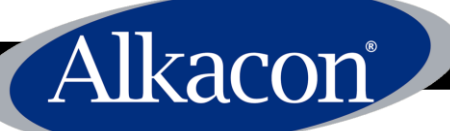

# **QOPENCINS & DAYS:**

# OpenCms Days 2009

Technical Track: *Advanced XML Content & Widget Configuration* Andreas Zahner,

Alkacon Software GmbH*.*

*Agenda*

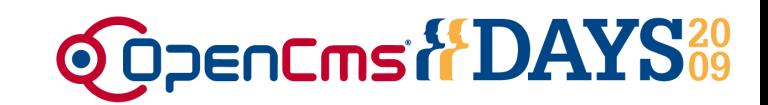

- 1. Introduction of new XML content features in OpenCms 7.5
	- Improved standard galleries
	- Enhanced image gallery
	- Grouping editor input fields with tabs
- 2. Widget Configuration
	- Standard gallery widgets
	- Enhanced image gallery widget
	- Displaying enhanced gallery widget contents on JSPs
	- HTML widget
	- Category widget
	- Select widget
	- File selector widget
- 3. Tab configuration
	- Configuring tabs

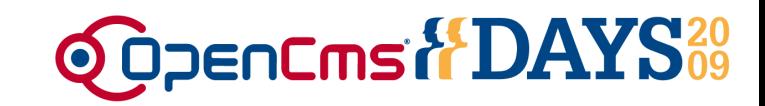

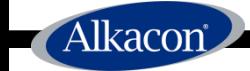

# Introduction of new XML content features in OpenCms 7.5

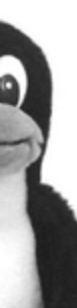

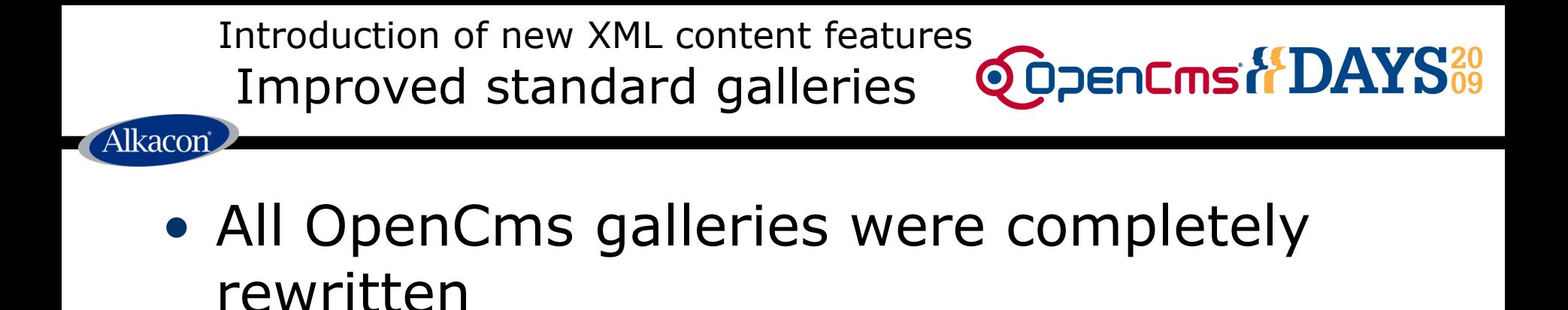

- The galleries can be used in
	- The structured content editor
	- The unstructured content editor (FCKeditor) using the FCKeditor dialog API
	- The OpenCms workplace explorer view

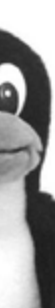

Introduction of new XML content features<br>Improved standard galleries **@OpenCmsit DAYS** Improved standard gallerieslkacon

- New features of the galleries
	- Select gallery items belonging to a specific category
	- Advanced AJAX features, e.g.:
		- show item information (last modification date)
		- change "Title" property value
	- Publish directly a new or changed gallery item
	- Publish changes made to gallery items like newly uploaded items or changed titles at once

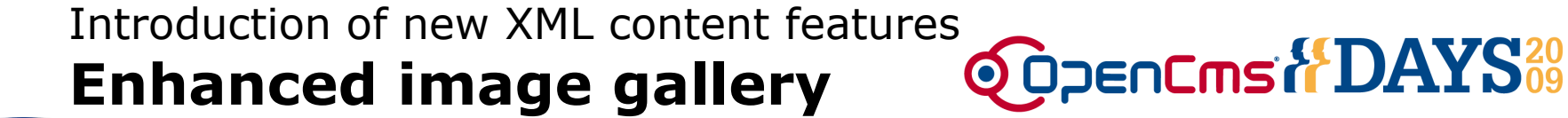

- The enhanced image gallery can be used in
	- The structured content editor
	- The unstructured content editor (FCKeditor)
	- The OpenCms workplace explorer view

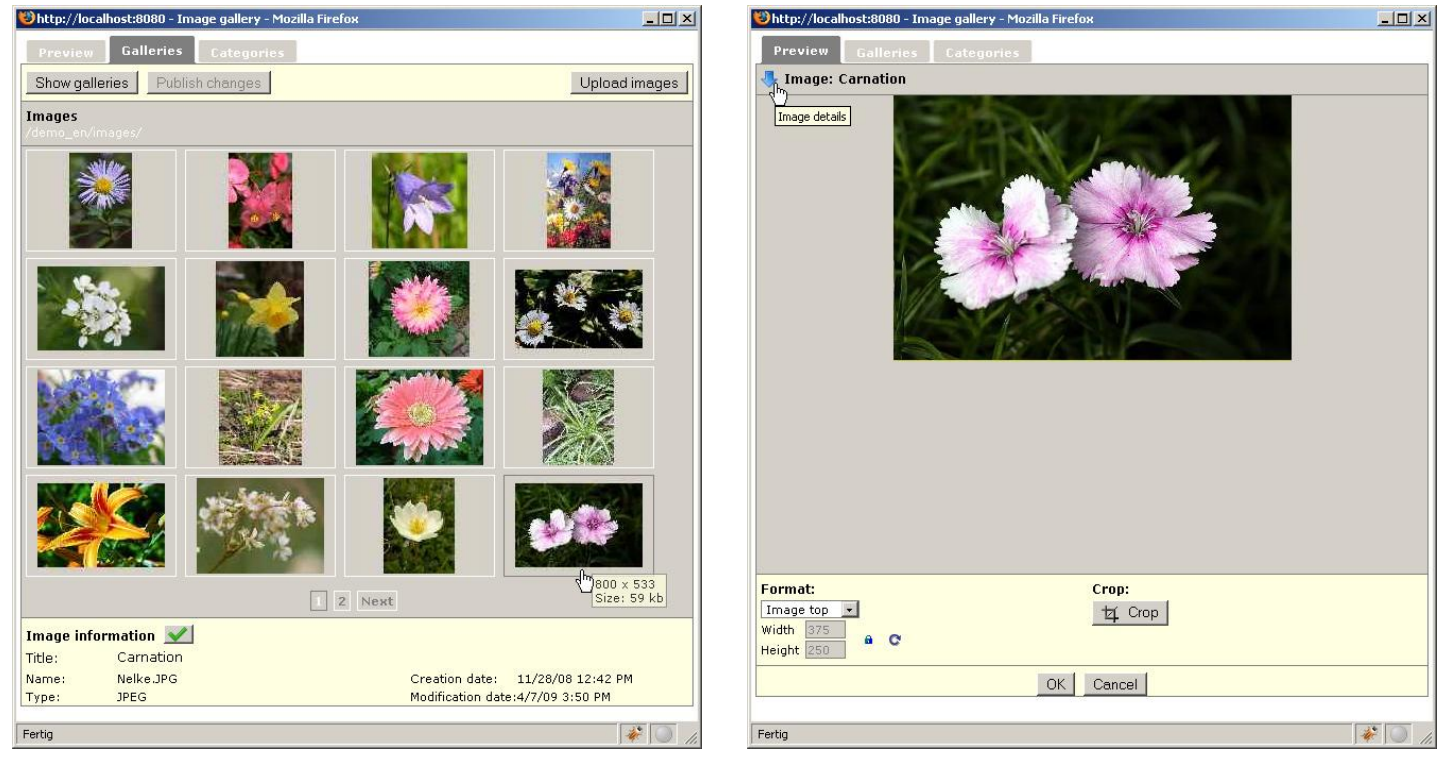

Introduction of new XML content features **Enhanced image gallery**

• New features of the enhanced image gallery

**Q OPENCINS & DAYS:09** 

- Select images belonging to a specific category
- Scale images by using the integrated OpenCms image scaling capabilities
- Crop images

Ikacor

- Advanced AJAX features, e.g.:
	- show image information (image dimensions, size)
	- change "Title" property value
- Publish directly new or changed image(s)
- Select image alignment for unstructured content
- Select a format from a list of predefined options for structured content

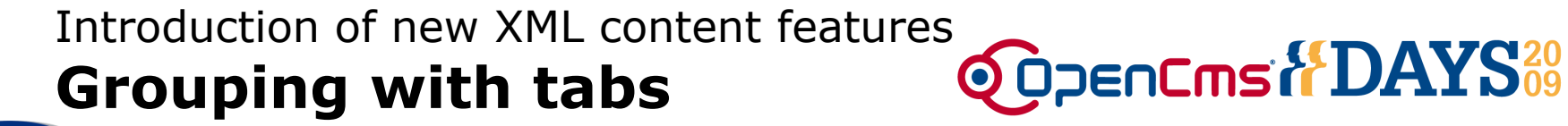

- Improved XML content editor usability
	- Tabs can be defined for first level elements
	- Tab names can be localized
	- Configurable to collapse the first level or not

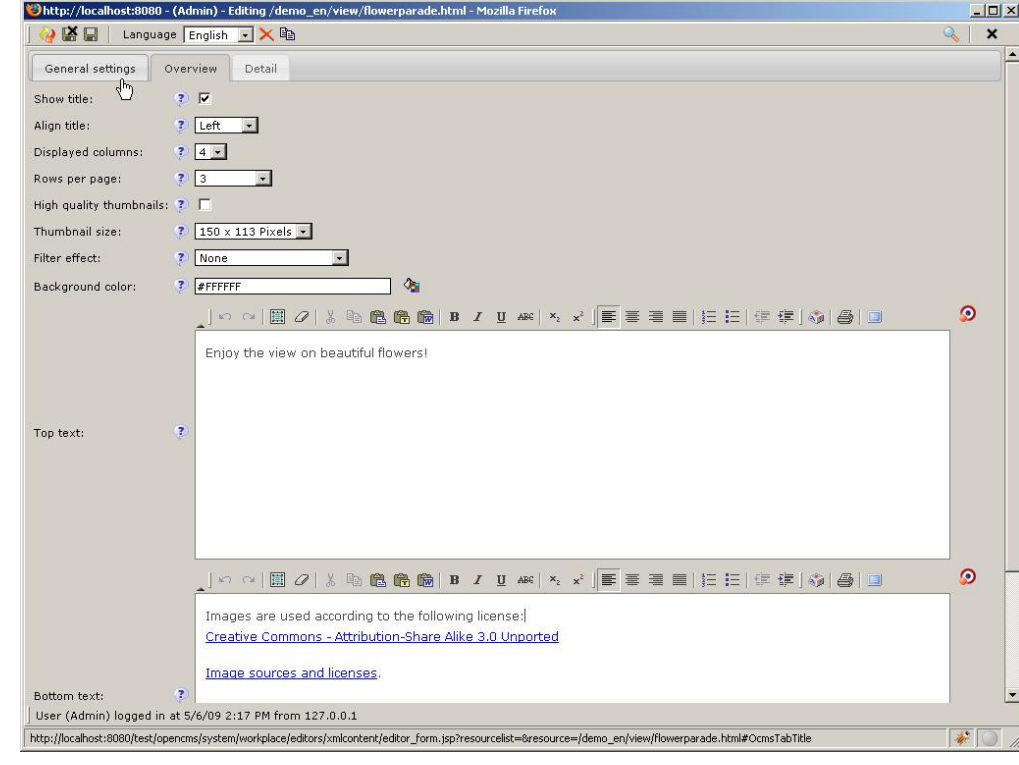

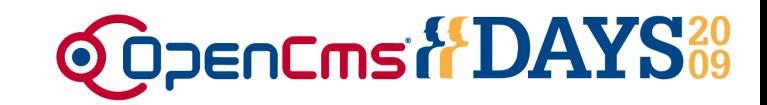

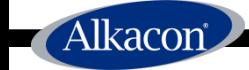

# Widget configuration

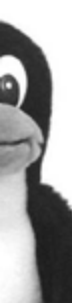

#### Widget configuration **Where to configure?**

Alkacon

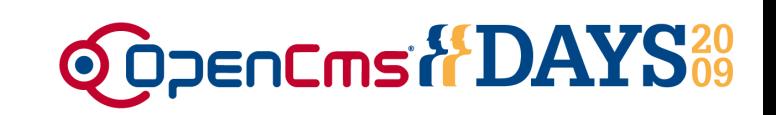

- Most widgets for the structured XML content editor can be configured in the XSD defining the XML content that is currently edited.
- All configuration options have to be added in the annotation section of the XSD:

```
<xsd:annotation>
  <xsd:appinfo>
   <layouts>
    <layout element="…" widget="…" configuration="…" />
```
• The configuration usually adds more functionality to the used editor widget like appearance of optional buttons or specific startup parameters

Widget configuration **Standard gallery widgets**

- The standard gallery widgets are:
	- DownloadGalleryWidget
	- LinkGalleryWidget

Alkacon

- HtmlGalleryWidget
- TableGalleryWidget
- These gallery widgets can be configured to open a specific gallery or category when they are opened from the XML content editor.

**ODDENCING & DAYS:09** 

• This can be done by directly specifying a gallery/category path or by implementing an interface class.

Widget configuration **Standard gallery widgets**

Alkacon

• The following configuration options can be used for all standard gallery widgets:

**QOPENCING & DAYS:** 

- **type**: defines the startup folder type that the widget should display when opened, either 'gallery' Or 'category'
- **startup**: defines the startup folder that the widget should display when opened, e.g. '/demo\_en/images/'
- **class**: optional class implementing the interface I CmsGalleryWidgetDynamicConfiguration in the package org.opencms.widgets. This class can configure dynamic startup parameters.

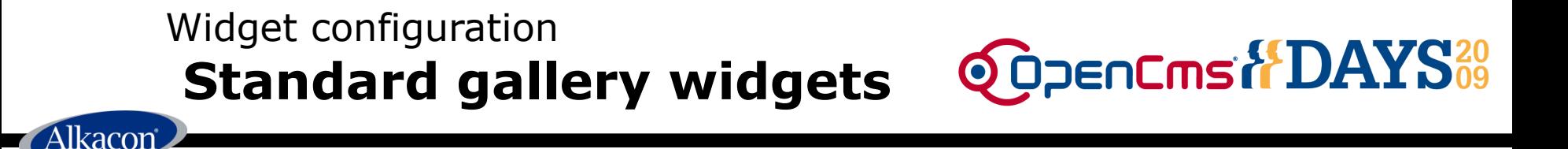

- Using the interface
	- $-$  set type and startup configuration values to 'dynamic' or an empty String
- Methods to implement
	- **getStartup**(
		- CmsObject cms,
		- I CmsWidgetDialog widgetDialog,
		- I CmsWidgetParameter param): String (site path to gallery or category folder to open)
	- **getType**(
		- CmsObject cms,
		- I CmsWidgetDialog widgetDialog,

I CmsWidgetParameter param): String (type of initial list to show, 'gallery' or 'category')

```
Widget configuration
                                     ODDENCING & DAYS<sup>20</sup>
    Standard gallery widgetsAlkacon
  • Example widget configuration
  • Configuration String in XSD:
    <layout … configuration="{
      class: 'org. … .CmsGalleryWidgetConfiguration',
      type: 'dynamic', 
      startup: 'dynamic',
    \} " /
```
• The configuration String is written as JSON (JavaScript Object Notation) object

Widget configuration **Image gallery widget**

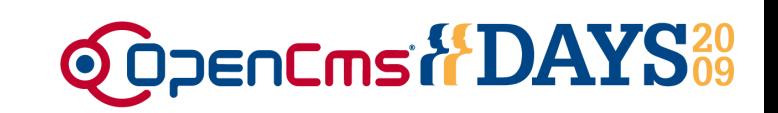

- The standard image gallery widget can also be configured by using the options of the standard galleries.
- Difference:

- The interface to implement is I CmsImageWidgetDynamicConfiguration in the package org.opencms.widgets.
- Additional configuration option
	- **useformat**: defines if the format select box and the resize options for the image should be shown or not, with  $true$  or  $false$  (default) as possible values. Enables the possibility to change the image size or to crop the image for frontend view

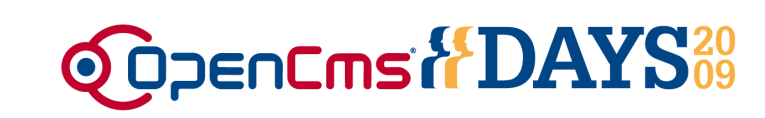

- Usage of the enhanced image gallery widget
	- Dynamically place an image on your frontend page by offering a format selection
	- Optional description text for an image can be entered
- Configuration by setting JSON object values in the widget configuration of the XSD

```
<xsd:element name="Image" type="OpenCmsVfsImage" minOccurs="0" />
…
<xsd:annotation>
 <xsd:appinfo>
  <layouts>
   <layout element="Image" widget="VfsImageWidget" configuration="…" />
```
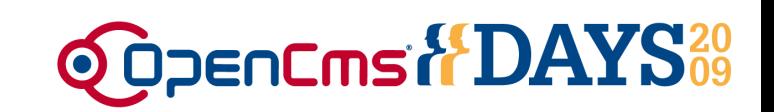

• Configuration options

- **scaleparams**: default scale parameters used for scaled or cropped images, e.g. 'q:70,r:2,c:CCCC00'. *Note*: No width, height or crop parameters should be defined here!
- **type**, **startup**: defines the startup folder and startup folder type that the widget should display when opened, e.g. type: 'gallery', startup: '/demo\_en/images/'
- **usedescription**: indicates if the description input field for the for the image should be shown or not. Possible values are true or false, where false is the default.

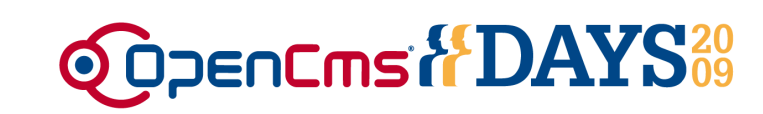

• Configuration options

lkacon

- **useformat**: defines if the format select box for the image should be shown or not, with true or false (default) as possible values
- **formatnames**: a list of possible format names that can be selected, with pairs of the value and the displayed selection text. Example:

'value1:Optiontext 1|value2:Optiontext 2' The option texts can be localized using OpenCms macros like %(key.localizedkey). The keys have to be defined in a workplace resource bundle.

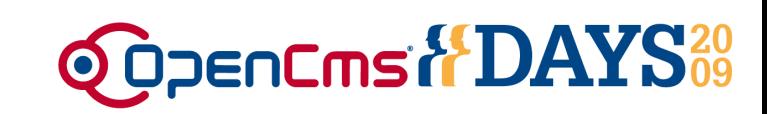

• Configuration options

- **formatvalues**: corresponding format values to the defined format names list. The list can contain width and height information, the '?' character means dynamic size and the  $'x'$  has to be used as separator, e.g. ['200x?', '400x300', '600x?']
- **class**: optional class implementing the interface I CmsImageWidgetDynamicConfiguration in the package org.opencms.widgets. This class can configure dynamically startup parameters and format values.

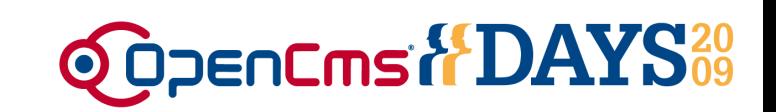

• Using the interface

lkacon

- set type and startup configuration values to 'dynamic' or an empty String
- The formatvalues configuration should not be specified, it is generated by the class
- Methods to implement
	- **getFormatValues**(

CmsObject cms,

I CmsWidgetDialog widgetDialog,

I CmsWidgetParameter param,

List selectFormat,

List formatValues

 $\mu$  : List (of format values matching the format select options

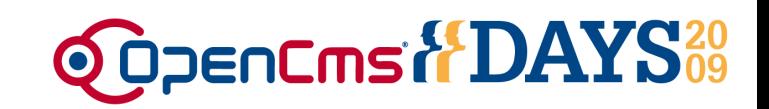

- Methods to implement
	- **getStartup**(

Alkacon

CmsObject cms,

I CmsWidgetDialog widgetDialog,

I CmsWidgetParameter param): String (site path to gallery or category folder to open)

#### – **getType**(

CmsObject cms,

I CmsWidgetDialog widgetDialog,

I CmsWidgetParameter param): String (type of initial image list to show, either 'gallery' or 'category')

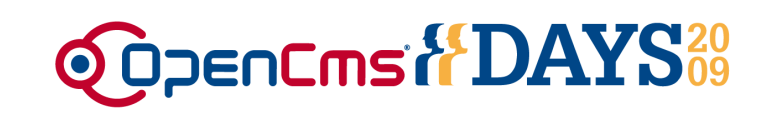

- Example implementation
	- Dynamically sets the width and height values for the different image alignment options depending on the root folder of the edited resource (either english or german)
	- The initial gallery that is loaded also depends on the root folder
	- Configuration String in XSD:

```
<layout … configuration="{scaleparams: 't:0,q:70,r:2,c:FFFFFF',
 class: 'org.opencmsdays. … .CmsVfsImageWidgetConfigurationDemo',
 type: 'dynamic', 
 startup: 'dynamic',
 usedescription: true,
 useformat: true,
 formatnames: 'imageleft:%(key.imagegallerdemo.format.left)|
    imageright:%(key.imagegallerdemo.format.right)|
    imagetop:%(key.imagegallerdemo.format.top)'
}"/>
```
Alkacon

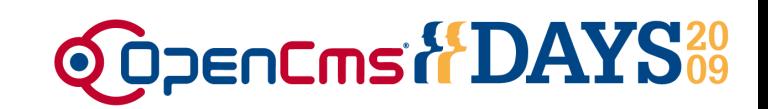

# • CmsVfsImageWidgetConfigurationDemo

```
/** Public empty constructor.<p> */
public CmsVfsImageWidgetConfigurationDemo() {
  // nothing to do here
}
public List getFormatValues(CmsObject cms, I_CmsWidgetDialog widgetDialog,
  I CmsWidgetParameter param, List selectFormat, List formatValues) {
  // cast param to I_CmsXmlContentValue
  I CmsXmlContentValue value = (I CmsXmlContentValue)param;
  // now extract the absolute path of the edited resource
  String editedResource = cms.getSitePath(value.getDocument().getFile());
  // check if we are currently in the german demo folder
  boolean isGerman = editedResource.startsWith("/demo de/");
  // this stores our result format values
 List result = new ArrayList(selectFormat.size());
  // iterate found options and determine the matching format values
  Iterator i = selectFormat.iterator();
```
}

Alkacon

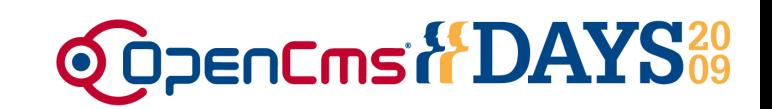

## • CmsVfsImageWidgetConfigurationDemo

```
while (i.hasNext()) {
  CmsSelectWidgetOption currOpt = (CmsSelectWidgetOption)i.next();
  String formatName = currOpt.getValue();
  String formatValue = "400x?";
  if (formatName.indexOf("left") != -1) {
   // left image alignment
    if (isGerman) {
      formatValue = "150x?";
    } else {
      formatValue = "180x?";
    }
  \} else if (formatName.indexOf("right") != -1) {
   // right image alignment
    if (isGerman) {
      formatValue = "250x?";
    } else {
      formatValue = "280x?";
    }
  } else {
    // image on top, fixed width and height value
    formatValue = "490x300";
  }
  // add the value to the result format list
  result.add(formatValue);
}
return result;
```
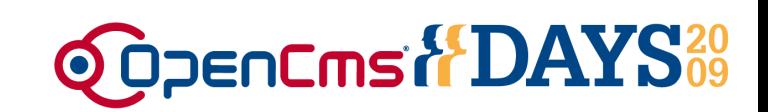

# • CmsVfsImageWidgetConfigurationDemo

```
public String getStartup(CmsObject cms, I_CmsWidgetDialog widgetDialog, 
I CmsWidgetParameter param) {
  // cast param to I_CmsXmlContentValue
  I CmsXmlContentValue value = (I CmsXmlContentValue)param;
  // now extract the absolute path of the edited resource
  String editedResource = cms.getSitePath(value.getDocument().getFile());
  if (editedResource.startsWith("/demo_de/") &&
      cms.existsResource("/demo_de/bilder/")) {
    // editing in the german demo folder, return german demo image gallery
   return "/demo_de/bilder/";
  } else if (cms.existsResource("/demo_en/images/")) {
    // in other cases, return english demo image gallery
   return "/demo_en/images/";
  }
  // preferred galleries do not exist, return nothing
  return null;
}
```
**public** String **getType**(CmsObject cms, I\_CmsWidgetDialog widgetDialog, I\_CmsWidgetParameter param) {

```
// for the demo, a fixed type "gallery" should be displayed
return CmsVfsImageWidgetConfiguration.TYPE_GALLERY;
```
}

#### Widget configuration **Displaying enhanced image@OpenCms HDAYS**<sup>20</sup>

- Displaying images on the frontend
	- The saved values of the enhanced image gallery widget are accessed using the CmsJspContentAccessBean
	- Using the <cms:> taglib in combination with the expression language (EL) and the JSTL core taglib creates flexible frontend output depending on the values of the VFS image value.

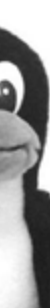

#### Widget configuration **Displaying enhanced image @OpenCms of DAYS**

# • Accessing the stored image values

```
<cms:contentload collector="singleFile" param="%(opencms.uri)">
 <cms:contentaccess var="content" />
```

```
<!-- Code example to access image element values -->
<p>Accessing the image element values with
  <code>content.value.Image.xmlText['XPath']</code>:
\langle p \rangle
```
 $\langle u1 \rangle$ 

Alkacon

```
<li>Link target:
      <cms:link>${content.value.Image.xmlText['link/target']}</cms:link></li>
  <li>Selected format: ${content.value.Image.xmlText['format']}</li>
  <li>Scale params: ${content.value.Image.xmlText['scale']}</li>
  <li>Description text: ${content.value.Image.xmlText['description']}</li>
\langle/ul>
```
</cms:contentload>

#### Widget configuration **Displaying enhanced image @OpenCms of DAYS**

## • Accessing the stored image values

```
<cms:contentload collector="singleFile" param="%(opencms.uri)">
  <cms:contentaccess var="content" />
 \leq -- The text content of the paragraph with a positioned image \rightarrow<c:set var="imgAttrs" value="" />
  <c:choose>
    <c:when test="${content.value.Image.xmlText['format'] == 'imageleft'}">
      <%-- Left aligned image --%>
      <c:set var="imgAttrs">align="left" style="padding-right: 10px;"</c:set>
    \langle c: when \rangle<c:when test="${content.value.Image.xmlText['format'] == 'imageright'}">
      <%-- Right aligned image --%>
      <c:set var="imgAttrs">align="right" style="padding-left: 10px;"</c:set>
    \langle c: when \rangle<c:otherwise></c:otherwise>
  </c:choose>
  <%-- The image with scale parameter and additional alignment attributes --%>
  <img src="<cms:link>${content.value.Image.xmlText['link/target']}?__scale=
      ${content.value.Image.xmlText['scale']}</cms:link>"
    alt="${content.value.Image.xmlText['description']}"
```

```
title="${content.value.Image.xmlText['description']}"
```

```
${imgAttrs}/>
```

```
${paragraph.value.Text}
```
#### Widget configuration **Displaying enhanced image @OpenCms of DAYS**

## • Generated frontend output

Alkacon

<img src="/export/sites/default/demo\_en/images/Bouquet\_of\_Flowers.jpg\_1473387383.jpg" alt="This is the image description" title="This is the image description" align="right" style="padding-left: 10px;"/>

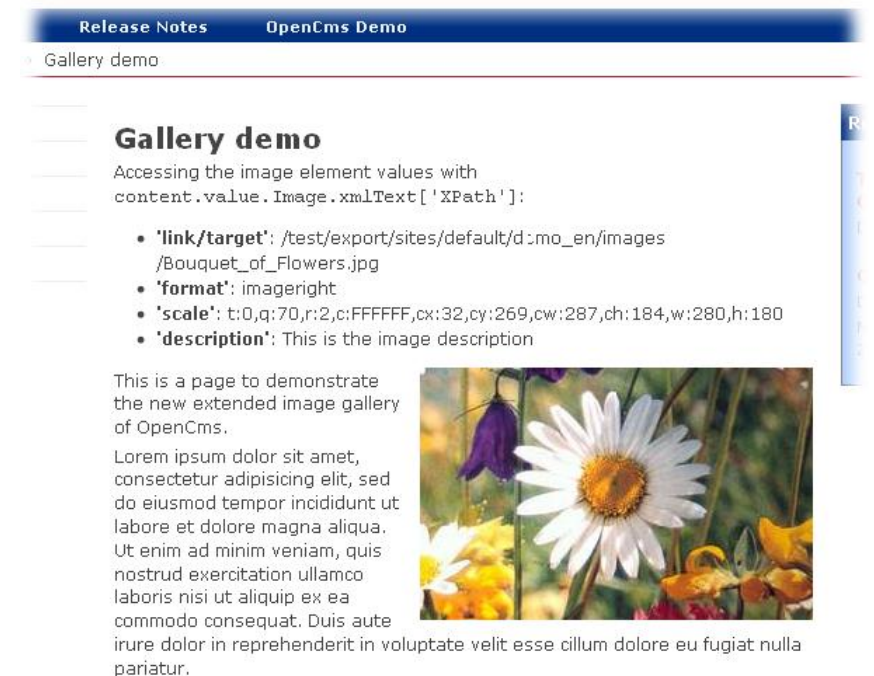

Excepteur sint occaecat cupidatat non proident, sunt in culpa qui officia deserunt mollit anim id est laborum.

uild with OpenCms - The Open Source CMS, provided by Alkacon Software - The OpenCms E:

#### Widget configuration **HTML widget**

Alkacon

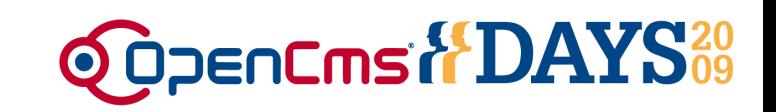

• The **HTML widget** can be configured to show optional buttons to edit the HTML code and to apply a different CSS to the editing area.

The configurable buttons are:

- **link**: shows the link dialog button
- **anchor**: shows the anchor dialog button
- **formatselect**: shows the format selector (headings, paragraph, etc.)
- **fullpage**: enables the editor widget to edit a complete HTML page
- **source**: shows the source code button
- **image** or **imagegallery**: shows the image gallery button
- **downloadgallery**: shows the download gallery button
- **linkgallery**: shows the external link gallery button
- **htmlgallery**: shows the html gallery button
- **tablegallery**: shows the table gallery button
- **table**: shows the insert/edit table dialog button

#### Widget configuration **HTML widget**

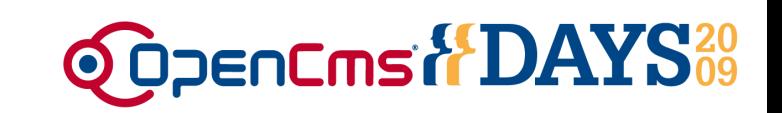

- The editor area can be configured to use a specific CSS style sheet file instead of the one specified by the template to render the contents. Additionally, a style selector can be configured if a special styles XML file is available. The following options can be added in the HTML widget configuration attribute:
	- **css:/absolute/path/to/stylesheet.css**
	- **stylesxml:/absolute/path/to/stylesfile.xml**
- The path to the files has to be an absolute path in the VFS of OpenCms.
- The height of the editor area can be chosen by adding the following to the configuration String:
	- **height:400px**

#### Widget configuration **Category widget**

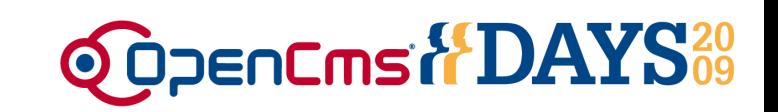

- The category widget (CategoryWidget) allows to set categories for the edited file. It allows the following configuration options:
	- **onlyleafs**: if set to true, it is only allowed to select the leaf subcategory, it is not sufficient to select only a parent category
	- **category**: sets the category where the selection should start with, relative to the folder containing the categories. Example: gewaechsarten/
	- **property**: the name of the property where the start category should be read from, if this is set, the category option has no effect
- Configuration example: onlyleafs=true|property=category the starting category is read from the "category" property, only leafs can be selected

Widget configuration **Select widget**

<u>lkacont</u>

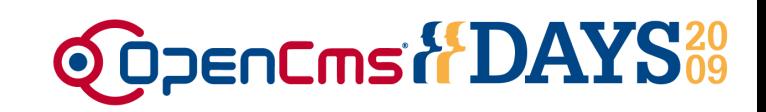

• The options of a selector widget, multiselect widget or a combo box widget can be configured as follows:

<layout ... widget="SelectorWidget" configuration="Value 1:Option 1|Value 2\*:Option 2" />

<layout ... widget="ComboWidget" configuration="value='Value 1' help='A help text for value 1'|value='Value 2' default='true' help='Another help text for the second value.'" />

- The preselected value can be marked with a "\*" star symbol.
- Both syntax variants are possible to configure the widgets.

#### Widget configuration **Select widget**

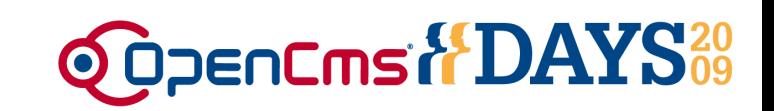

- In most cases, it is sufficient to create a select box widget that fills the options in a customized way.
- To do so, the class **org.opencms.widgets.CmsSelectWidget** can be extended.

#### • The method

Alkacon

List parseSelectOptions (CmsObject cms, I CmsWidgetDialog widgetDialog, I CmsWidgetParameter param) should be overwritten to create a list of CmsSelectWidgetOption objects.

• The constructor CmsSelectWidgetOption(String value, boolean isDefault, String optionText) creates a new instance of a select widget option

that can be added to the list of available options

#### Widget configuration **Select widget**

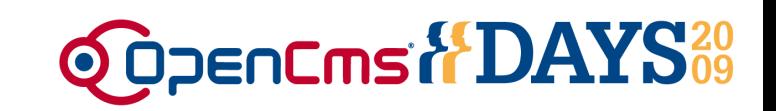

- The created widget has to be registered in the OpenCms configuration file **opencms-vfs.xml**.
- The class and an alias has to be specified for each widget in OpenCms.

```
<widget class="com.mymodule.widgets.CmsMySelectWidget"
    alias="MySelectorWidget" />
```
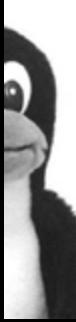

Widget configuration **File selector widget**

lkacon

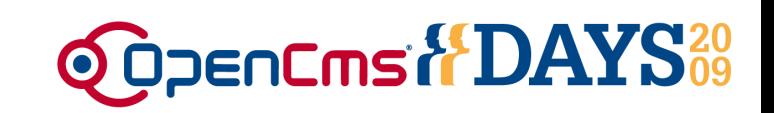

• The options of the VFS file selector widget are as follows:

```
<layout ... widget="VfsFileWidget" 
configuration="excludefiles|hidesiteselector|projectaware|startsit
e=/sites/default/" />
```
- **hidesiteselector, showsiteselector**: the site selector is hidden or shown (default).
- **excludefiles, includefiles**: files are not shown in the popup tree or included (default).
- **notprojectaware, projectaware**: the folders and files are shown according to the current project or not (default).
- **startsite**: the site the popup tree should be opened with.

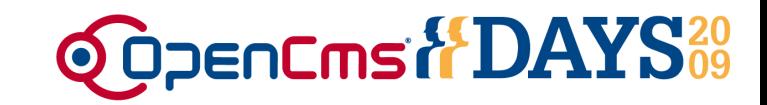

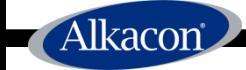

# Tab configuration

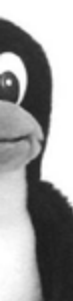

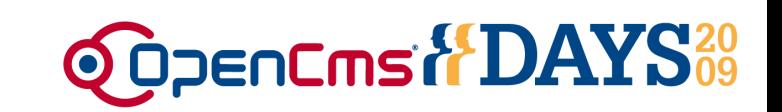

- Can be used to separate the input fields of structured contents into different tabs
- Especially useful if nested contents are used which occure exactly once
- Can be defined for XML elements on the first level only
- Tab configuration can optionally be defined in the XSD of a structured content
- Full automatic tab creation possible as well as individual configuration

lkacon

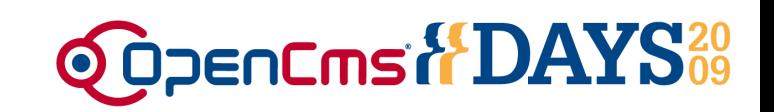

# • Full automatic tab creation:

```
<xsd:annotation>
 <xsd:appinfo>
 …
  <tabs useall="true" />
 …
```
- Every first level element of the XSD is used as tab
	- Name of the tab is the element name (or the localized element name from a message bundle)
	- The element name is collapsed, i.e. the element name or localized element name is omitted from the input form inside the tab
	- Makes sense if the content contains only nested elements

lkacon

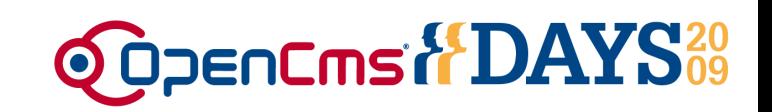

# • Manual tab configuration

```
<xsd:annotation>
 <xsd:appinfo>
 …
  <tabs><tab element="…" collapse="false" name="MyTabName" />
   <tab element="…" />
    …
  \langle/tabs>
 …
```
- Each tab element defines with which XML element the tab should start
- When using tabs, it is a good idea to start with the first element as first tab, otherwise OpenCms will do this for you!

lkacon

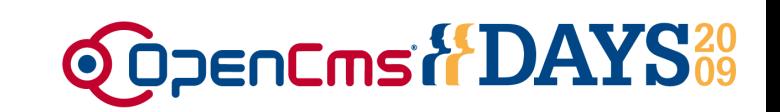

- The collapse attribute should be set to false if the XML element defines a simple data type, not a nested structure. This prevents that the element name is hidden from the editor form
- The name attribute allows the definition of a tab name. This can be localized in a resource bundle by adding the following key to it:

label.\${Name of XSD complex type}.\${Tab name attribute value}

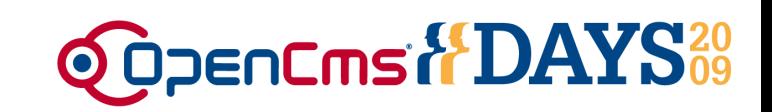

# • Example of a tab configuration for a structured content of the type photo album:

```
<xsd:complexType name="OpenCmsPhotoAlbumConfiguration">
  <xsd:sequence>
    <xsd:element name="Title" type="OpenCmsString" />
    <xsd:element name="VfsFolder" type="OpenCmsVfsFile" />
    …
    <xsd:element name="Thumbs" type="OpenCmsPhotoAlbumThumb" />
    <xsd:element name="Details" type="OpenCmsPhotoAlbumDetail" />
    …
<xsd:annotation>
  <xsd:appinfo>
  …
  <tabs><tab element="Title" collapse="false" name="TabGeneral" />
    <tab element="Thumbs" />
    <tab element="Details" />
  \langle/tabs>
```
Alkacon

…

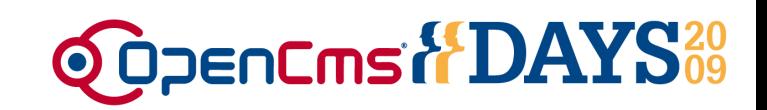

- Label key for the first tab: label.PhotoAlbumConfiguration.TabGeneral = General settings
- Result in the editor:

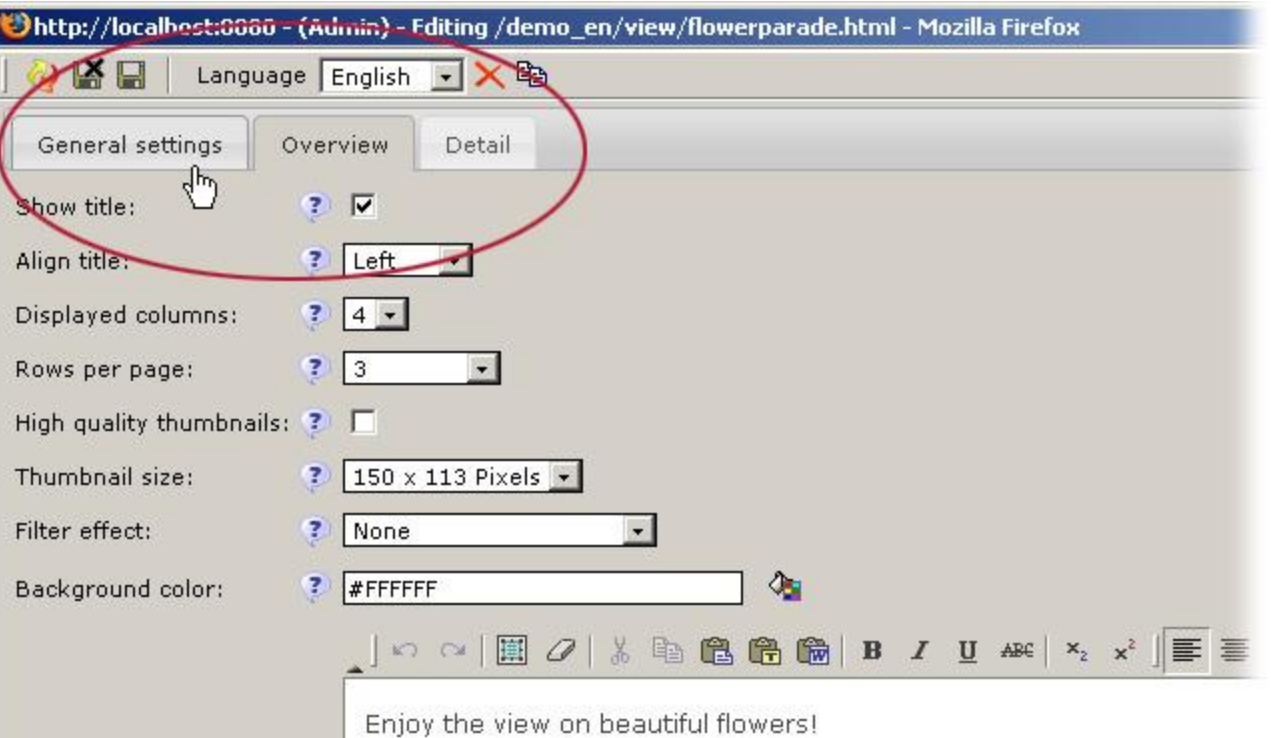

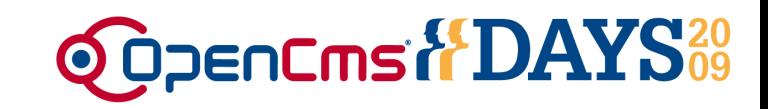

# **Thank you very much for your attention!**

# Andreas Zahner Alkacon Software GmbH

http://www.alkacon.com http://www.opencms.org

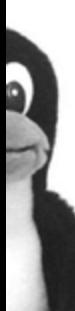